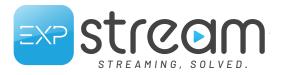

Setting up EXP Stream is simple and will only take a few quick steps to complete.

## INSTALLATION INSTRUCTIONS

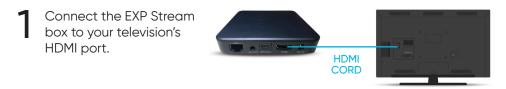

Attach the USB power cord to the EXP Stream box and plug the power adapter into a wall outlet.

NOTE: Use only the USB cord provided in the self-install box.

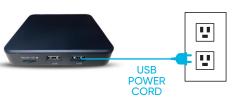

Follow the on-screen instructions. The first thing you should see is the "Pair Your Remote" screen. If you don't, try changing the TV input to a different HDMI source.

Pair your remote by pressing the TiVo and BACK buttons until the LED on the remote lights up red. Once lit, release the keys and the light will start to flash slowly.

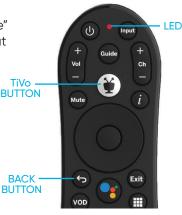

4 Follow the on-screen prompts which will include choosing a language, connecting to your Wi-Fi network, and signing into your Google account.

## Don't have a Google account? Get a free one at **https:**//**accounts.google.com**/**signup**

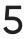

Enjoy! You now have access to your channels as well as thousands of apps. NOTE: You need to be logged into your Google account to download apps.

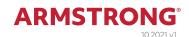